# **CAMPER CAMS TECHSUPPORT** SM

# **PARENT VIEWING HELP**

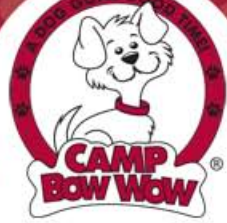

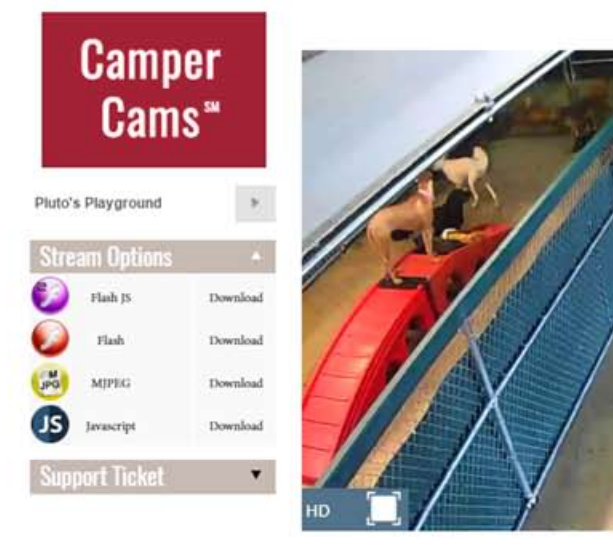

# Viewing your Fur-iend Play and Romp all day!

#### Where do I go to view online?

Visit your Camp's website and select the Live Web Cams tab!

#### Have you tried an alternate video player?

After selecting a Play Yard, try choosing an alternate video player on the left side of your screen (located under stream options). If the video plugins on your device need to be updated, no need to worry - simply download the plugins via the 'download' button to the right of each player. Note: You may need to reboot your computer after download is complete for the new plugin to fully install.

#### Try clearing your browser history.

Here are the links for instructions on how to delete your browser history. Internet Explorer: https://kb.wisc.edu/page.php?id=15141 Google Chrome: https://support.google.com/chrome/answer/95582?hl=en Firefox: https://support.mozilla.org/en-US/kb/how-clear-firefox-cache

#### Mobile App FAQs How can I find the Camp Bow Wow iOS app?

A dog gone good time is just a few taps away! With Camp Bow Wow<sup>®'</sup>s app, you can request a reservation for your dog at one of our many Camp locations and watch them play all day... LIVE! It's so easy, even your pet could do it (if they had thumbs!). You can download the app from iTunes or Google Play here:

iTunes: https://itunes.apple.com/us/app/camp-bow-wow/id365208471?mt=8

Google Play: https://play.google.com/store/apps/details?id=com.campbowwow.android&hl=en

### What is the Nap Time Image for?

The Nap Time image you are experiencing indicates Camp off hours. No worries, your pup is tucked away safe and sound resting up after a fun-filled time with their Camper friends!

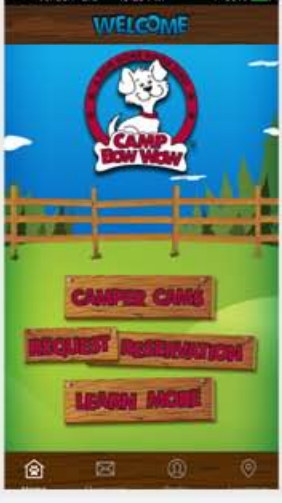

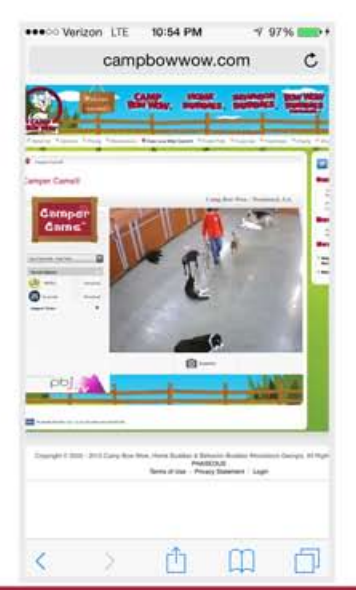

#### Viewing from Smart Phone Browser FAQs Is there a preferred device?

Android and iOS devices are the two major platforms for web delivery. If you are using an alternate device, you may need to adjust a few settings or try an alternate video player.

### Is there a Firewall 'work around'?

Are you behind a firewall? Disable your WiFi connection and use your smart phone's 3G/4G/LTE connection. This will allow you to bypass any network firewalls. Please note, data rates may apply.

### Are there any particular settings I should look for?

If you are still having issues loading the video to your smartphone, please make sure the following settings are correct in your phone's setup section: Accept Cookies (Always or From Visited), turn Java Script 'On', and turn off Pop-Up Blockers. Also, a good data or WiFi signal is important!

## Need aditional help? Email campercamsupport@cbwcorp.com - we look forward to assisting you!